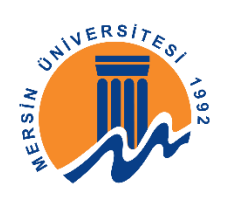

## **ADAY SINAV GİRİŞ BELGESİ ALMA TALİMATI**

• **Adaylar;** <https://oibsr.mersin.edu.tr/basvuru/> adresinden **"Hesap Açmak İstiyorum"** sekmesindeki kişisel bilgilerin yer aldığı formu doldurduktan sonra kullanıcı adı ve şifreleri otomatik olarak oluşacaktır.

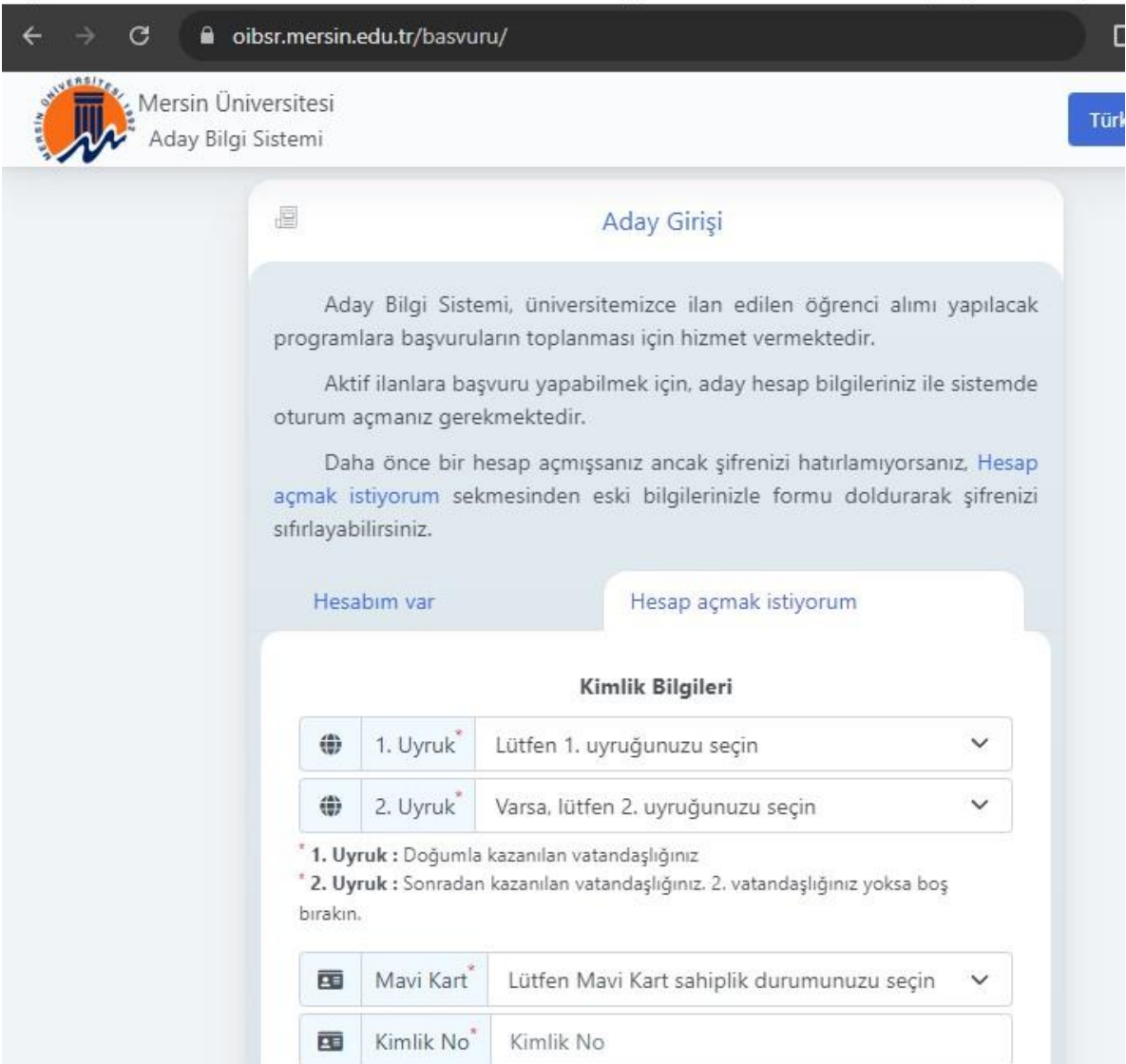

Adaylar oluşan kullanıcı adı ve şifre ile **"Hesabım Var"** sekmesinden sisteme giriş yapacaklardır.

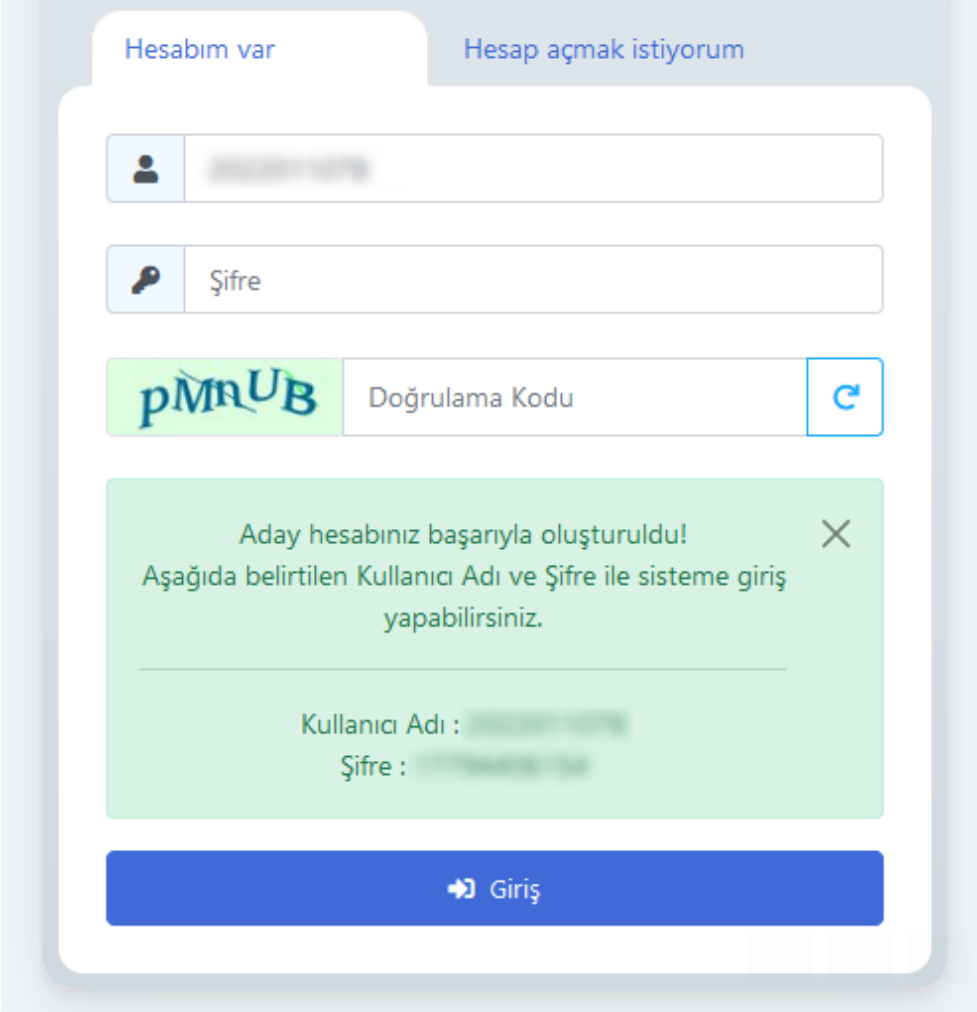

Adaylar açılan sayfadan **"Git"** sekmesine tıklayarak **"Aktif İlanlar"** ekranına yönlendirilecektir.

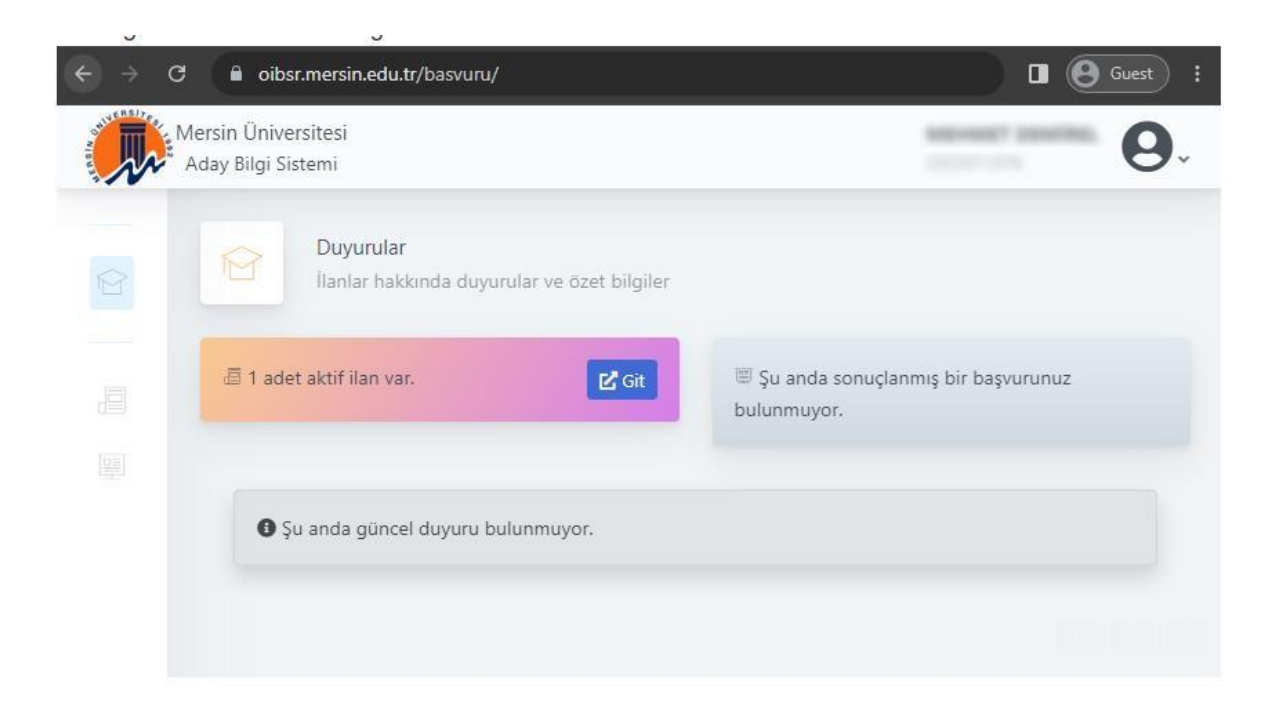

Buradan **"Ölçme & Dğr Merkezi"** başlığından **"İlan Listesine Git"** butonuna tıklayarak ilanları listeleyeceklerdir.

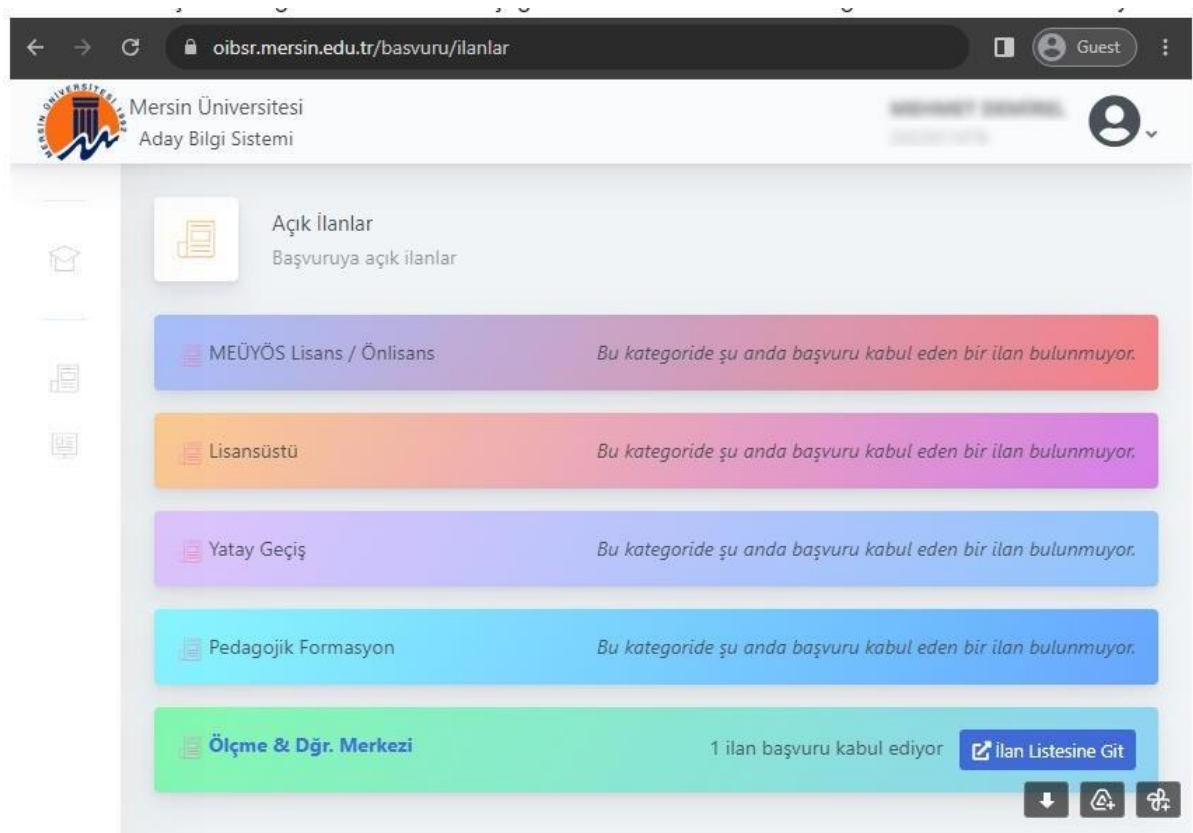

Adaylar son olarak açılan sayfadan **"Sınav Giriş Belgesini Yazdır"** butonuna tıklayarak giriş belgelerini yazdıracaklardır.

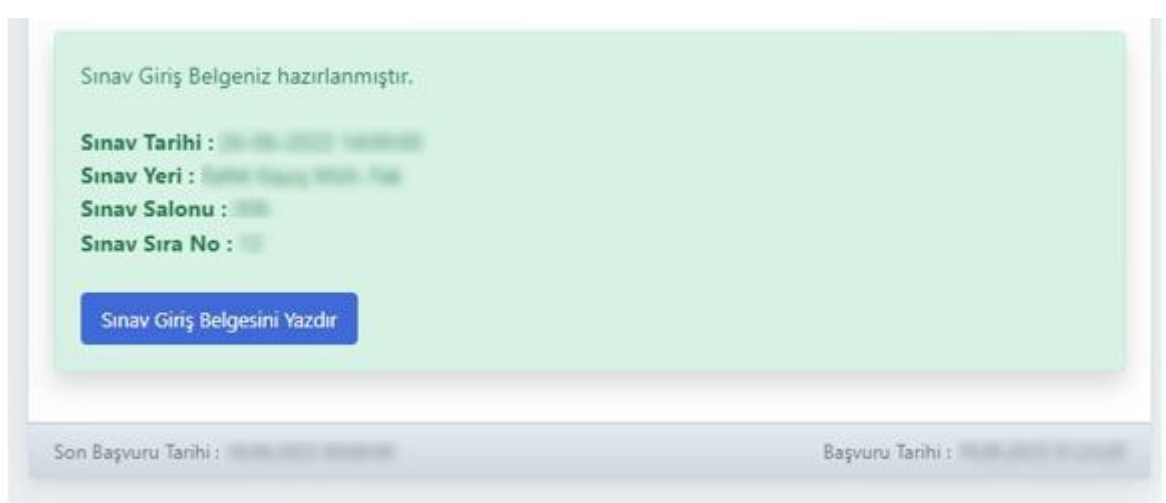